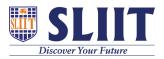

Knowledgebase > General > Access online examination

Access online examination Support Admin - 2021-05-28 - General

## How to access online examination environment

Visit <a href="https://netexam.sliit.lk">https://netexam.sliit.lk</a>

You have to use your domain credential to access online examination environment. Username is your registration number (e.g. it21009999).